# Installer EAR Building Oracle FLEXCUBE Universal Banking Release 12.3.0.0.0 [November] [2016]

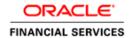

|    | Table of Contents                 |
|----|-----------------------------------|
| 1. | BUILDING APPLICATION FOR SETUP1-1 |

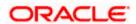

# 1. Building Application for Setup

### The process of building EAR files includes the following steps:

- Obtain the Fcubs.properties file by generating the GUI Installer which is saved in the required path.
- Run the EAR bat file

## To build the application for setup using the Silent Installer, follow the steps given below:

- 1. Maintain the Fcubs.properties file path which is created through GUI Installer unlike EAR may fail if the fcubs property file path is not provided.
- 2. Maintain the Environment Property File by inputting all the fields

```
#Mon Oct 17 15:24:09 IST 2016
ConfigPath=D:\\12.2Payments\\OFCPMTS ITRound2\\FCUBS 12.3.0.0.0 Payments\\INSTALLER\\SOFT\\config\\Application
JAVA HOME=C:\\Program Files\\Java\\jdk1.8.0 111
APPSERVER HOME=C:\\Oracle\\Middleware\\Oracle Home\\wlserver
ORACLE HOME=D:\\app\\sindhu\\product\\11.2.0\\client 2
WEBLOGIC HOME=C:\\Oracle\\Middleware\\Oracle Home\\wlserver
varedited=N
SOURCE PATH=D:\\12.2Payments\\OFCPMTS ITRound2\\FCUBS 12.3.0.0.0 Payments
DESTINATION PATH=D:\\12.2Payments\\OFCPMTS ITRound2\\FCUBS 12.3.0.0.0 Payments
FCUBS PROPERTIES PATH=INFRA\\FCJNeoWeb\\war\\WEB-INF\\classes
GW PROPERTIES PATH=D:\\12.2Payments\\OFCPMTS ITRound2\\FCUBS 12.3.0.0.0 Payments\\INSTALLER\\SOFT\\logs\\GW WS Prop.properties
APPLICATION TYPE=FCUBS
EAR NAME=FCUBSApp
CONTEXT NAME=FCJNeoWeb
#fcubs.properties
FCHome=D:\\Checkouts\\
APPSERVER HOME=C:\\Oracle\\Middleware\\Oracle Home\\wlserver
USER NAME=FC122CORE
PASSWORD=k6QCOt2LJGQPKgha71AQjQ==
SCHEMA=FC122CORE
```

**FCUBS\_PROPERTIES\_PATH** Mention the property file path with file name where it is been placed.

Maintain the following Application Type according to the product type.

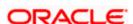

|                 | Application |                   |
|-----------------|-------------|-------------------|
| Product Type    | Туре        | EAR Name          |
| ELCM            | ELCM        | Any Distinct Name |
| PAYMENTS        | FCUBS       | Any Distinct Name |
| CL-With ELCM    | ELCM        | Any Distin Name   |
| CL-Without ELCM | FCUBS       | Any Distinct Name |
| ROFC            | FCUBS       | Any Distinct Name |
| GW-Integrated   | INTEGRATED  | Any Distinct Name |
| GW-Individual   | INDIVIDUAL  | Not Required      |
| GW-             |             |                   |
| MDB,EJB,HTTP    | GATEWAY     | Any Distinct Name |
| Scheduler       | SCHEDULER   | Any Distinct Name |

**GW\_PROPERTIES\_PATH** Mention the gateway path with file name.

### For example:

D:\\12.2Payments\\OFCPMTS\_ITRound2\\FCUBS\_12.3.0.0.0\_Payments\\INSTALLER\\SOFT \\\logs\\GW\_WS\_Prop.properties for gateway EAR Build. This is the absolute path maintained.

- 3. Delete the respective build folders before proceeding to run the bat file.
- Goto \INSTALLER\SOFT path and execute the <Product Name>EarRun bat file for FCUBS EAR build.

For Example: <Product Name>EarRun.bat- PMEarRun.bat (PMEarRun.sh) for Payments, ROFCEarRun.bat (ROFCEarRun.sh) for ROFC and so on.

EAR file will be generated in the mentioned source path. Similarly for all the EAR Build follow the same steps.

- 5. For Gateway EAR, execute <Product Name>GatewayEarRun.bat (<Product Name>GatewayEarRun.sh)
- 6. For EJB, MDB and HTTP gateways change the gateway properties path **GW\_PROPERTIES\_PATH** inside the env.properties. Run the respective bat files i.e. GWEJBEarRun.bat (GWEJBEarRun.sh), GWMDBEarRun.bat (GWMDBEarRun.sh) and GWHTTPEarRun.bat (GWHTTPEarRun.sh).

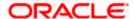

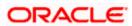

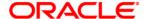

Installer EAR Building [November] [2016] Version 12.3.0.0.0

Oracle Financial Services Software Limited Oracle Park Off Western Express Highway Goregaon (East) Mumbai, Maharashtra 400 063 India

Worldwide Inquiries: Phone: +91 22 6718 3000 Fax:+91 22 6718 3001 www.oracle.com/financialservices/

Copyright © [2007], [2017], Oracle and/or its affiliates. All rights reserved.

Oracle and Java are registered trademarks of Oracle and/or its affiliates. Other names may be trademarks of their respective owners.

U.S. GOVERNMENT END USERS: Oracle programs, including any operating system, integrated software, any programs installed on the hardware, and/or documentation, delivered to U.S. Government end users are "commercial computer software" pursuant to the applicable Federal Acquisition Regulation and agency-specific supplemental regulations. As such, use, duplication, disclosure, modification, and adaptation of the programs, including any operating system, integrated software, any programs installed on the hardware, and/or documentation, shall be subject to license terms and license restrictions applicable to the programs. No other rights are granted to the U.S. Government.

This software or hardware is developed for general use in a variety of information management applications. It is not developed or intended for use in any inherently dangerous applications, including applications that may create a risk of personal injury. If you use this software or hardware in dangerous applications, then you shall be responsible to take all appropriate failsafe, backup, redundancy, and other measures to ensure its safe use. Oracle Corporation and its affiliates disclaim any liability for any damages caused by use of this software or hardware in dangerous applications.

This software and related documentation are provided under a license agreement containing restrictions on use and disclosure and are protected by intellectual property laws. Except as expressly permitted in your license agreement or allowed by law, you may not use, copy, reproduce, translate, broadcast, modify, license, transmit, distribute, exhibit, perform, publish or display any part, in any form, or by any means. Reverse engineering, disassembly, or decompilation of this software, unless required by law for interoperability, is prohibited.

The information contained herein is subject to change without notice and is not warranted to be error-free. If you find any errors, please report them to us in writing.

This software or hardware and documentation may provide access to or information on content, products and services from third parties. Oracle Corporation and its affiliates are not responsible for and expressly disclaim all warranties of any kind with respect to third-party content, products, and services. Oracle Corporation and its affiliates will not be responsible for any loss, costs, or damages incurred due to your access to or use of third-party content, products, or services